#### **Corp pass User Guide For Mediclaim / MBE / PMI Online Portal**

01 July 2021

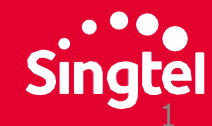

# **How do I use Corppass with Mediclaim/MBE/PMI Portal?**

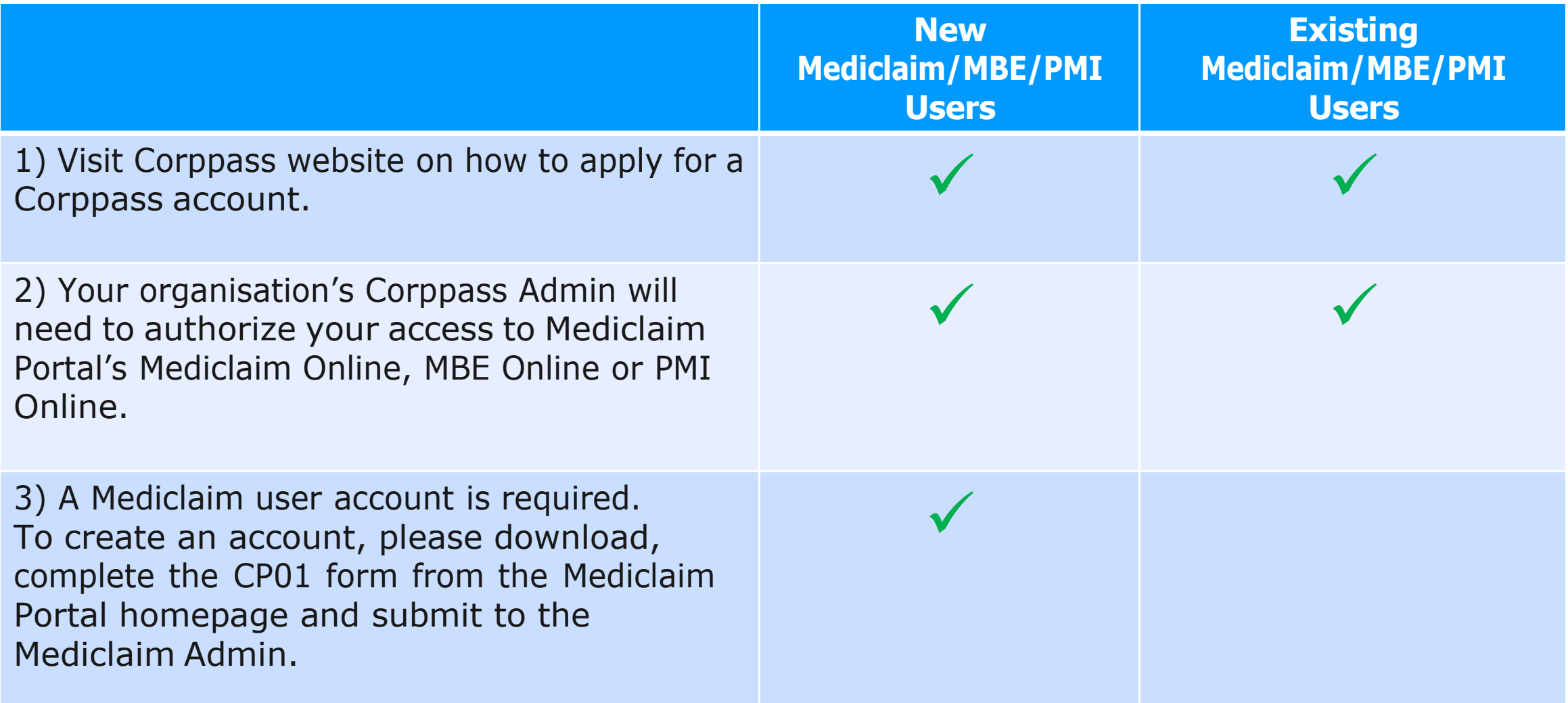

*Please refer to subsequent pages for more detail instructions.*

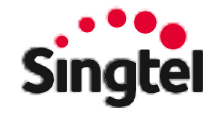

#### **Mediclaim– Corppass Login Guide (1 of 4)**

**URL:** https:/[/www.mediclaim.moh.gov.sg/WebMediClaimCp/Corppass/CorppassLogin.aspx](http://www.mediclaim.moh.gov.sg/WebMediClaimCp/Corppass/CorppassLogin.aspx)

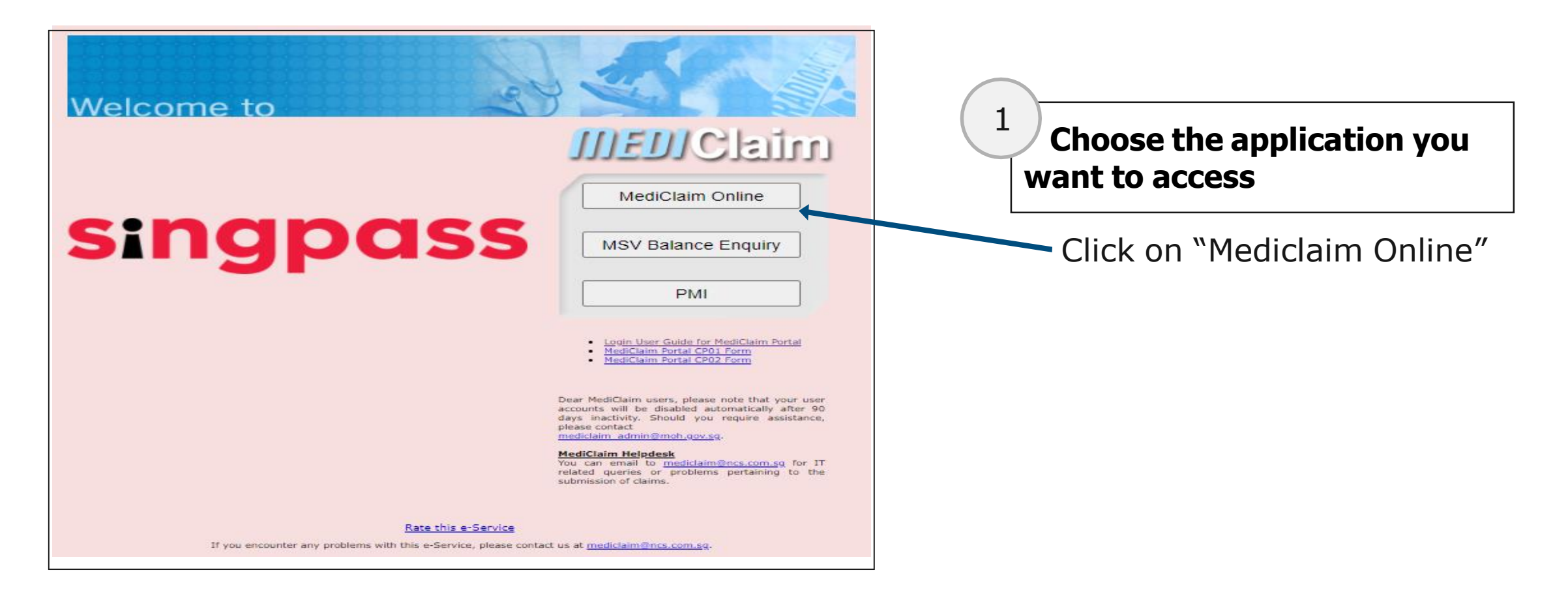

#### **Mediclaim– Corppass Login Guide (2 of 4)**

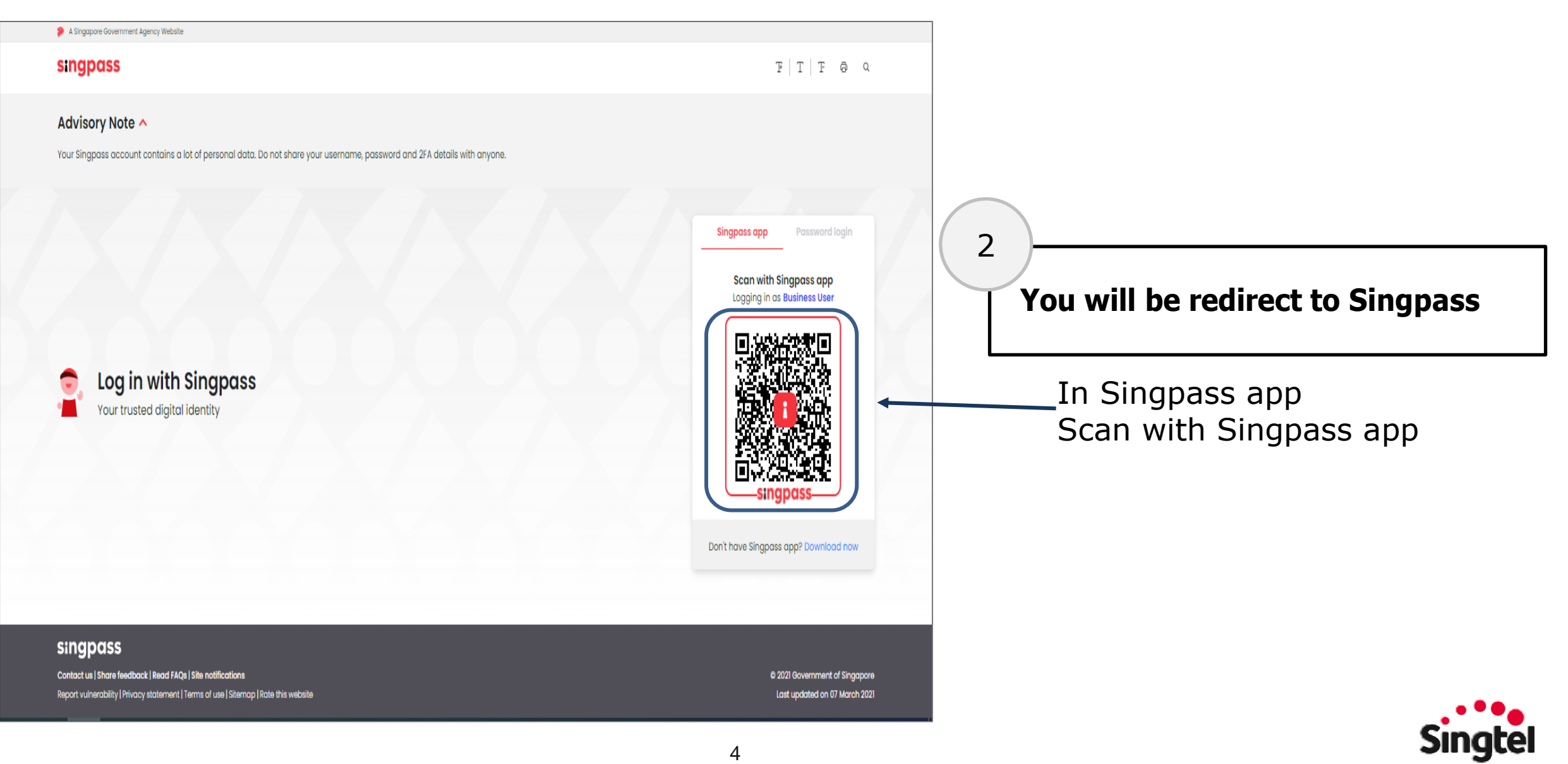

#### **Mediclaim Online – Corppass Login Guide (3 of 4)**

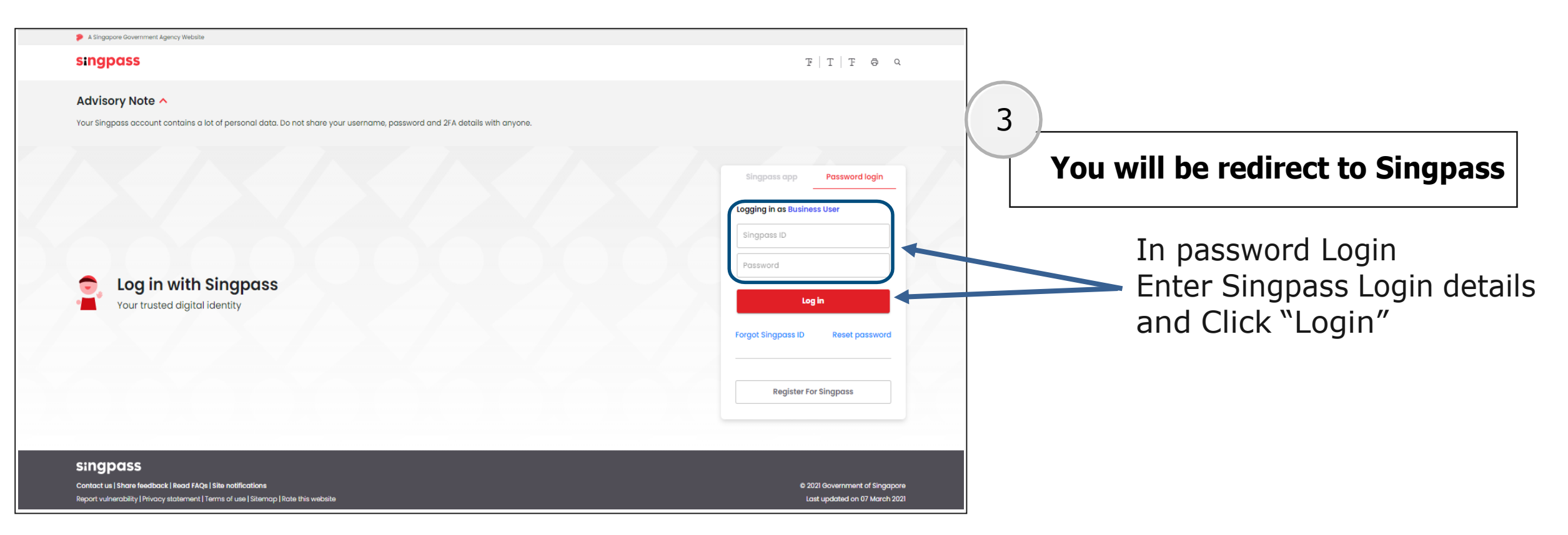

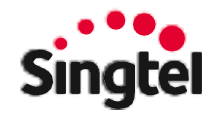

### **Mediclaim Online – Corppass Login Guide (4 of 4)**

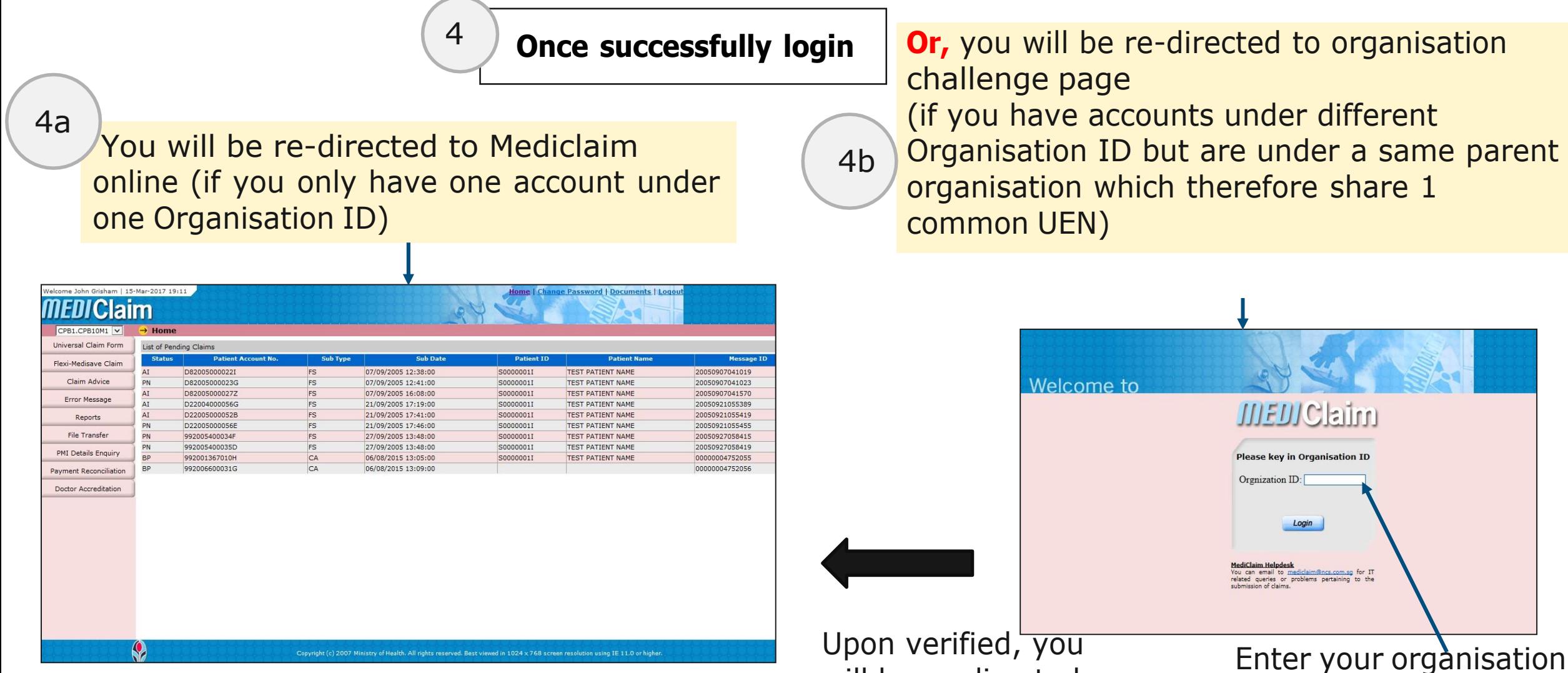

will be re-directed to Mediclaim online

ID

Confidential

#### **Mediclaim– Corppass Login Guide (1 of 4)**

**URL:** https:/[/www.mediclaim.moh.gov.sg/WebMediClaimCp/Corppass/CorppassLogin.aspx](http://www.mediclaim.moh.gov.sg/WebMediClaimCp/Corppass/CorppassLogin.aspx)

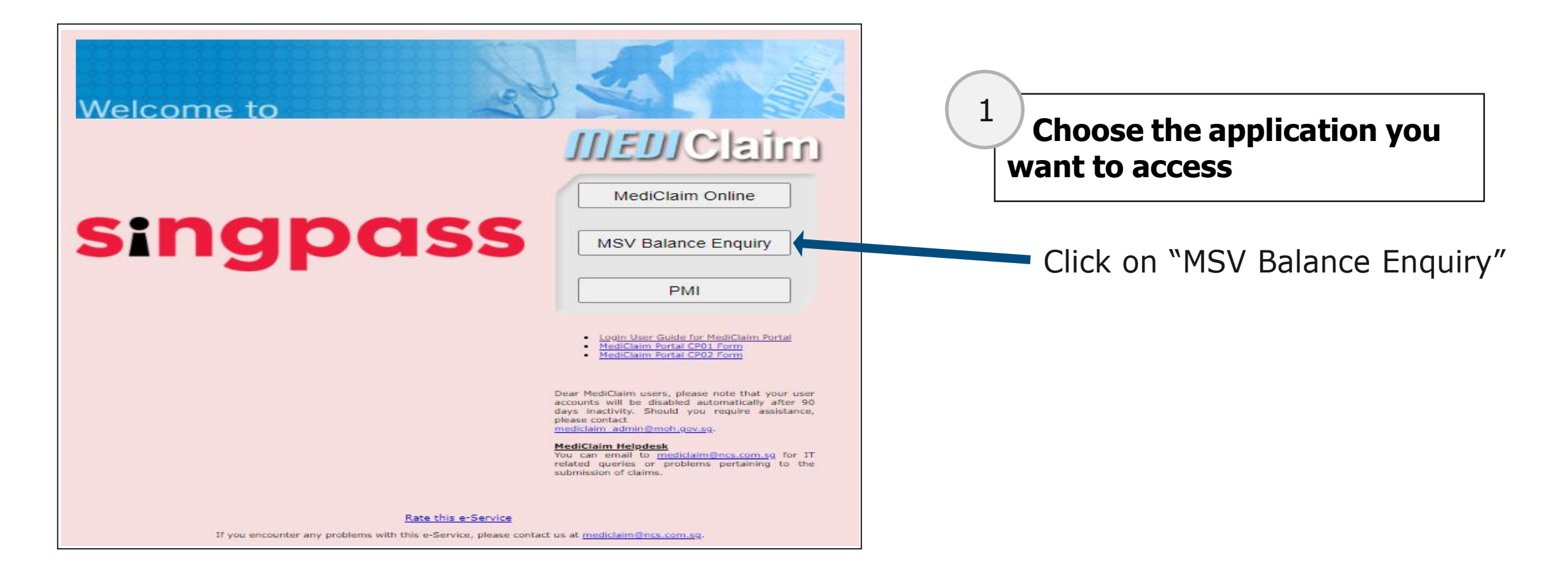

#### **Medisave Balance Enquiry – Corppass Login Guide (2 of 4)**

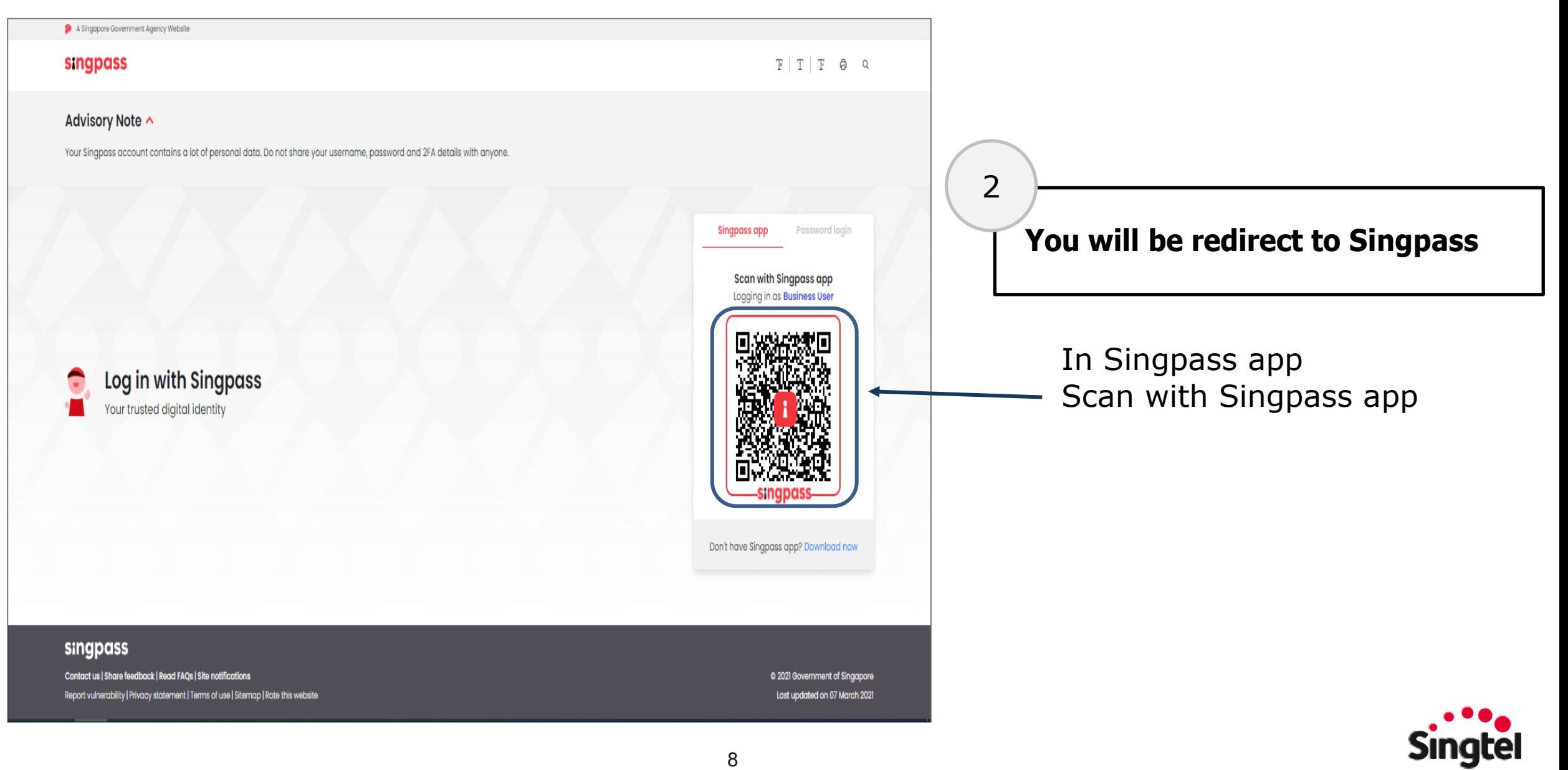

#### **Medisave Balance Enquiry – Corppass Login Guide (3 of 4)**

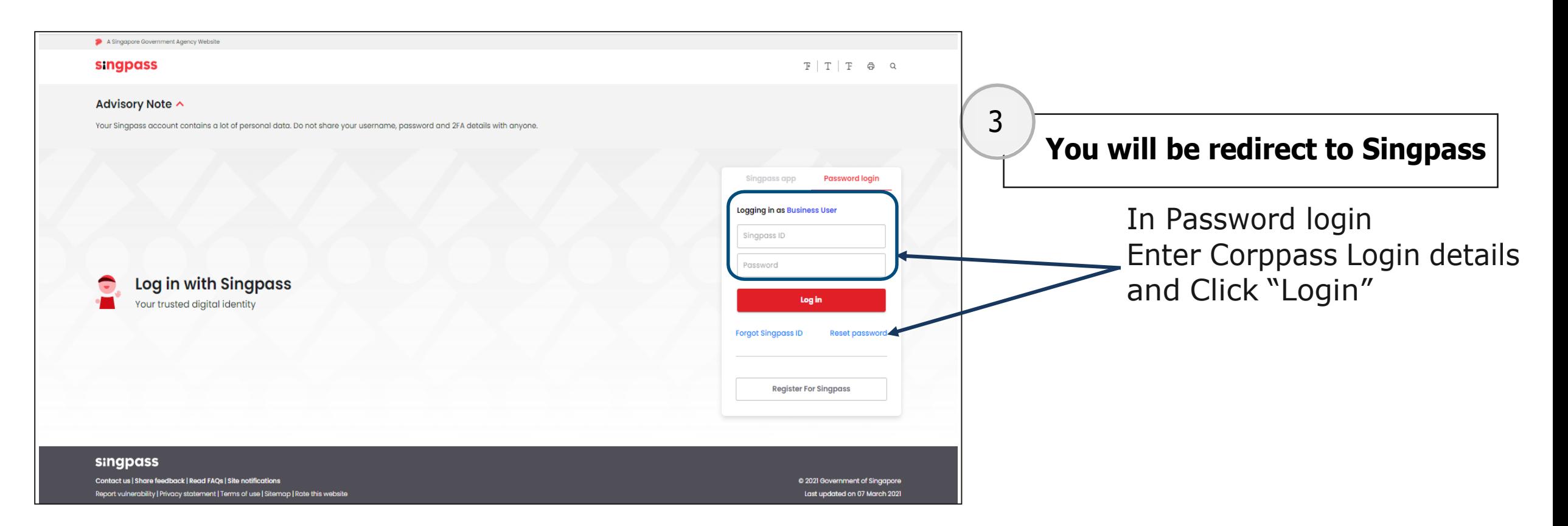

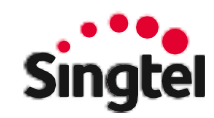

## **Medisave Balance Enquiry – Corppass Login Guide (4of 4)**

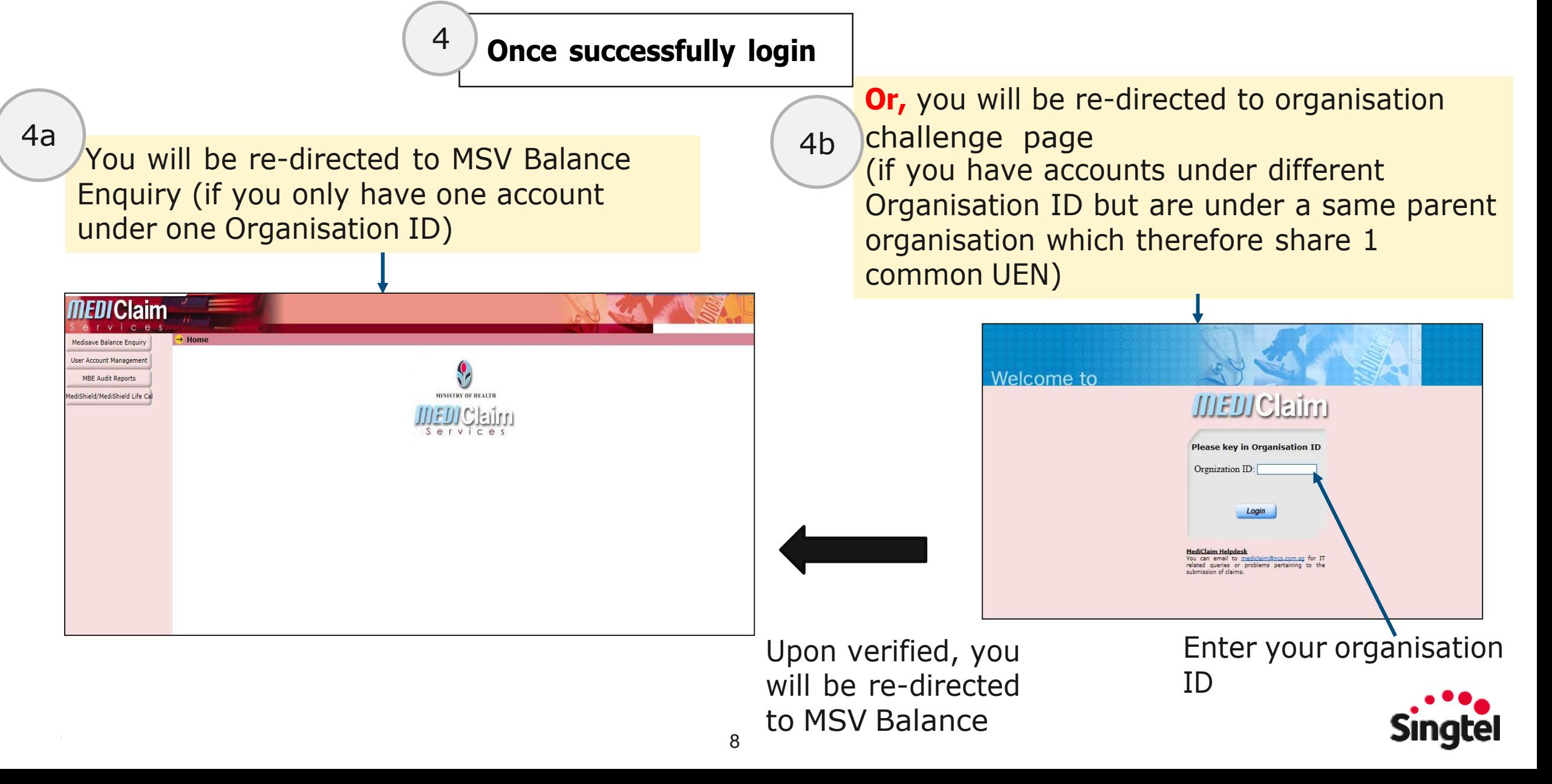

#### **Mediclaim– Corppass Login Guide (1 of 4)**

**URL:** https:[/www.mediclaim.moh.gov.sg/WebMediClaimCp/Corppass/CorppassLogin.aspx](http://www.mediclaim.moh.gov.sg/WebMediClaimCp/Corppass/CorppassLogin.aspx)

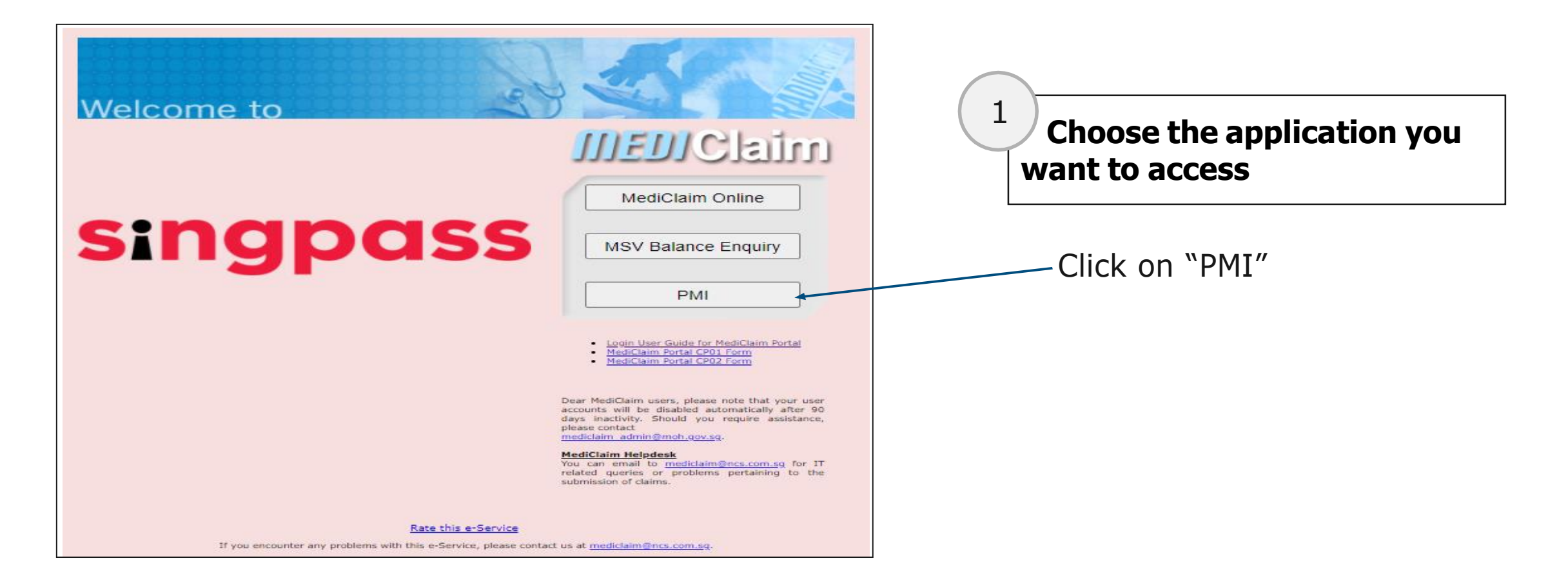

#### **PMI Online – Corppass Login Guide (2 of 4)** A Singapore Government Agency Website singpass  $F$   $T$   $F$   $\theta$   $\alpha$ Advisory Note ^ Your Singpass account contains a lot of personal data. Do not share your username, password and 2FA details with anyone.  $\overline{2}$ Singpass app Password login You will be redirect to Singpass Scan with Singpass app Logging in as Business User In Singpass app Log in with Singpass Scan with Singpass appYour trusted digital identity Don't have Singpass app? Download now singpass Contact us | Share feedback | Read FAQs | Site notifications @ 2021 Government of Singapore Report vulnerability | Privacy statement | Terms of use | Sitemap | Rate this website Last updated on 07 March 2021

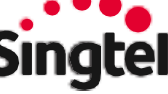

#### **PMI Online – Corppass Login Guide (3 of 4)**

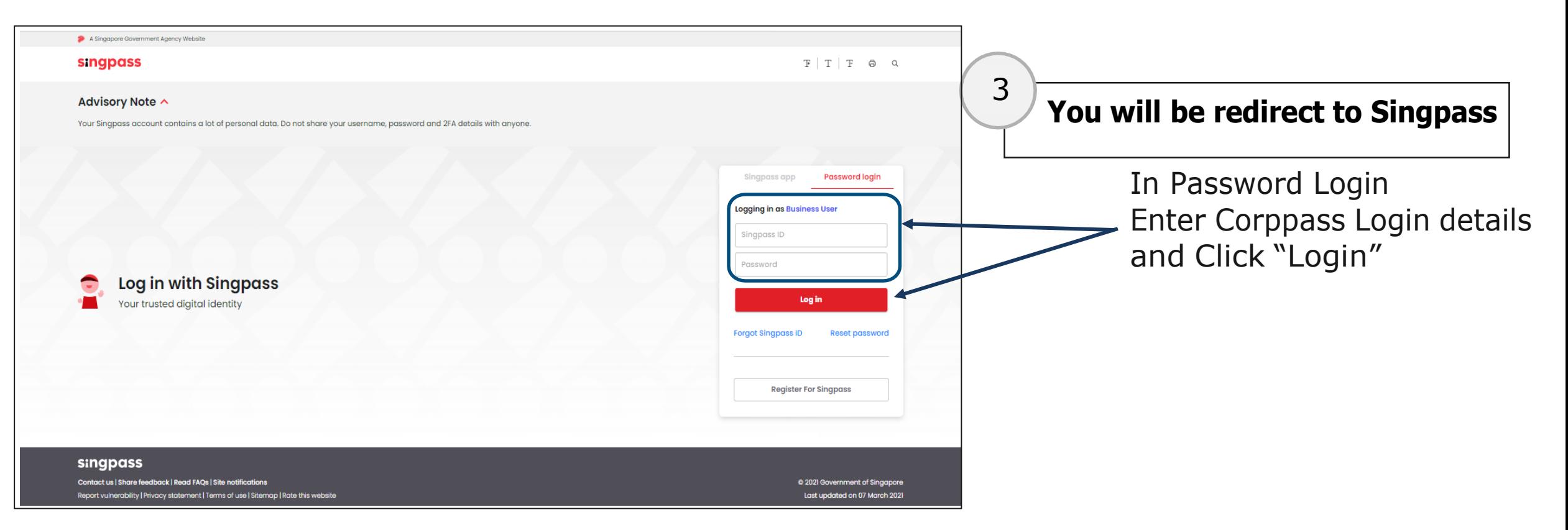

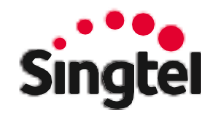

## **PMI Online – Corppass Login Guide (4 of 4)**

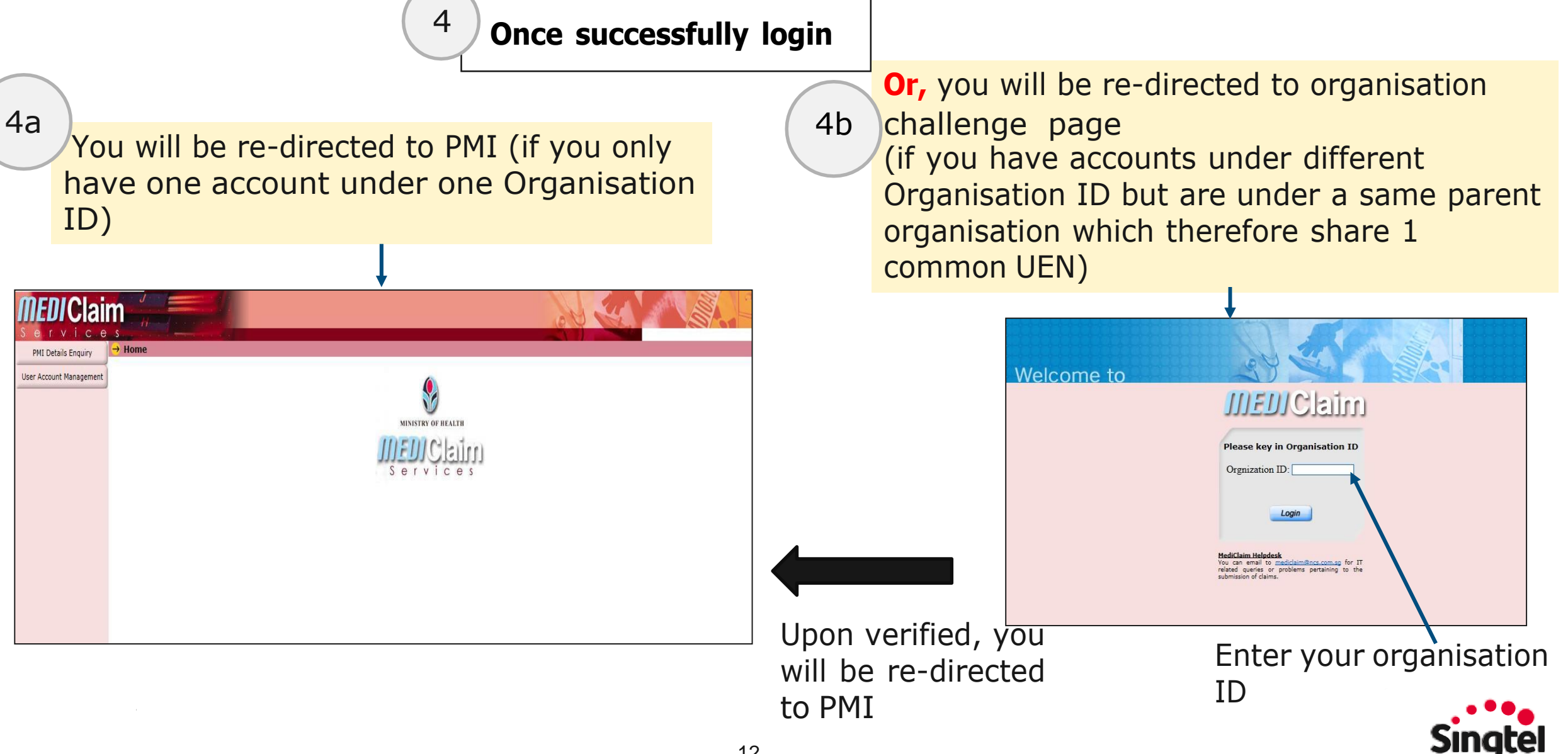

#### **Additional Information**

- If there're multiple Mediclaim/MBE/PMI user accounts under the same Organisation ID with the same NRIC/FIN, Mediclaim will take the last active account
- Challenge Organisation ID page only accept 3 attempts. Please contact Mediclaim Service Desk if exceed 3 failed attempts.
- Mediclaim will suspend the account that has not been active for the past 365 days.

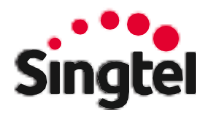

# **Contact Us – Mediclaim Service Desk**

• For system matters on Mediclaim portal(Mediclaim online/PMI/MBE):

To: [mediclaim@ncs.com.sg](mailto:mediclaim@ncs.com.sg)

Subject: Mediclaim Corppass Login

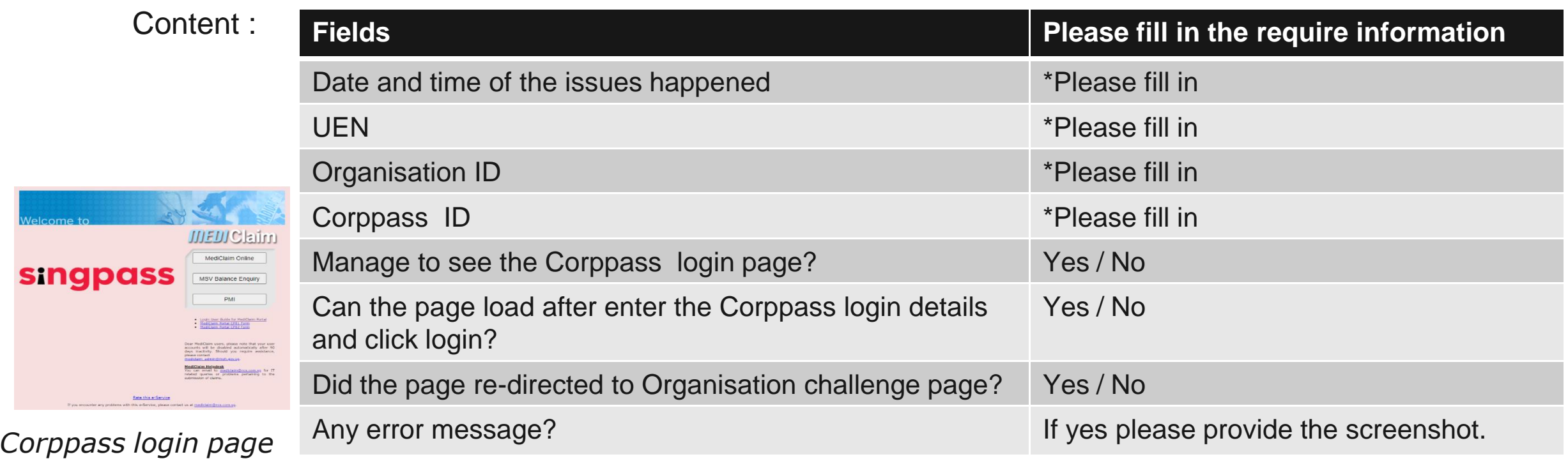

• Alternatively, you may contact the Corppass Helpdesk at +65 6643 0577 for assistance on **Corppass** 

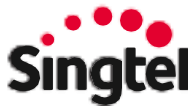

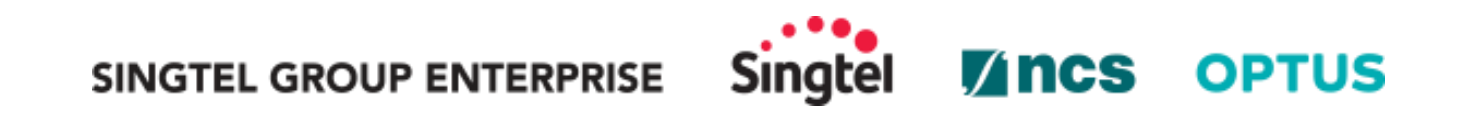

Disclaimer: This material that follows is a presentation of general background information about Singtel's activities current at the date of the presentation. The information contained in this document is intended only for parties outside the presentation. It is information given in summary form and does not purport to be complete. It is not to be relied upon as advice to investors or potential investors and does not take into account the in material should be considered with professional advice when deciding if an investment is appropriate.

Confidential

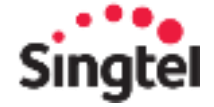